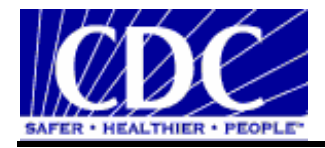

# **PHINMS 2.7.00 RELEASE NOTES SERVICE PACK 1**

3/29/2007

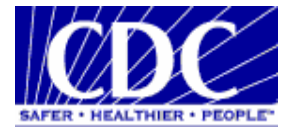

## **REVISION HISTORY**

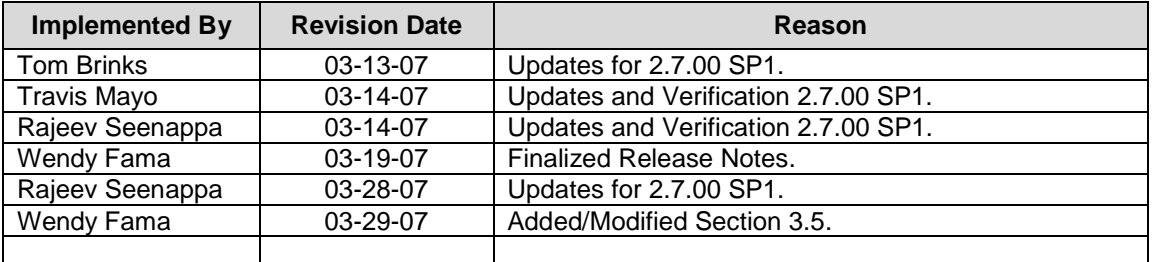

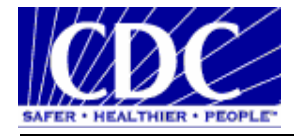

## **TABLE OF CONTENTS**

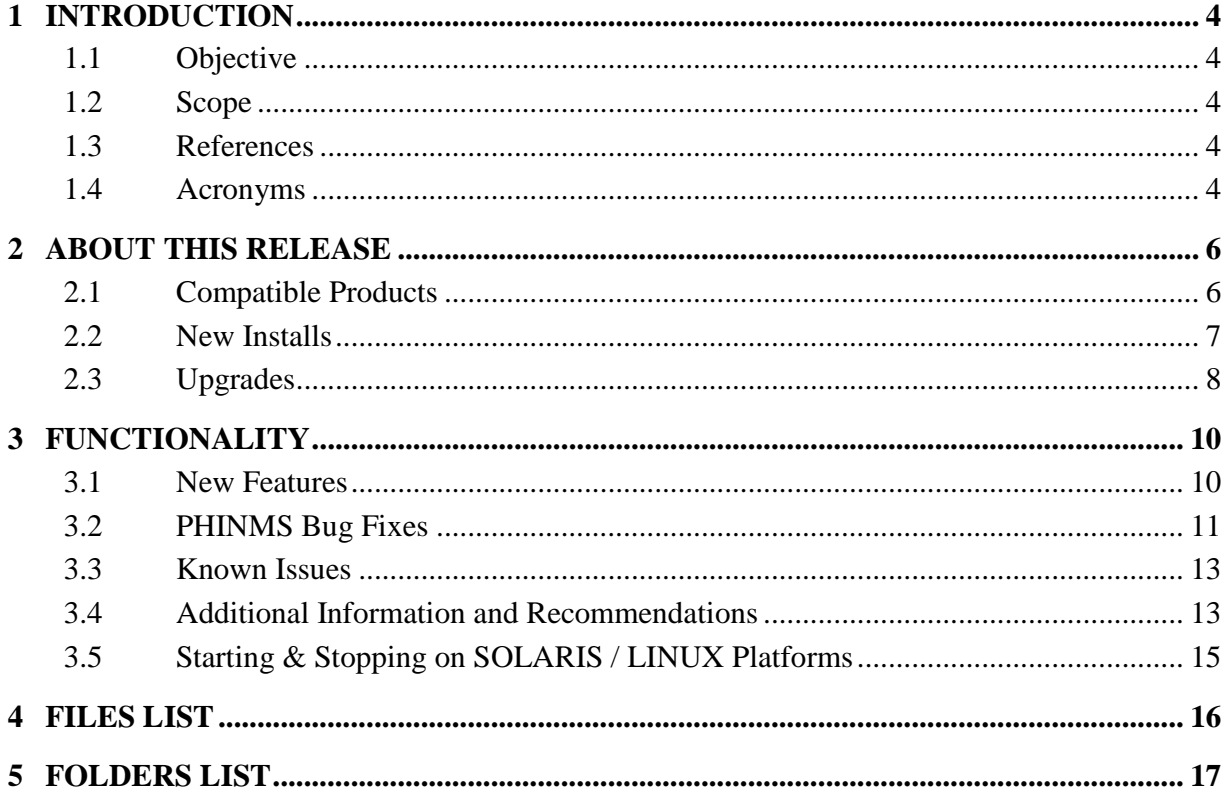

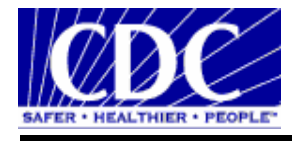

## **1 INTRODUCTION**

## **1.1 OBJECTIVE**

The purpose of the 2.7.00 SP1 Release Notes is to communicate the major changes in the PHINMS version 2.7.00 software Service Pack 1 (SP1). It also documents known problems and workarounds. This document is for users, developers, and IT support staff.

## **1.2 SCOPE**

This document describes new features and changes made since PHINMS release 2.6.00 SP1 as well as bug fixes since 2.7.00.

## **1.3 REFERENCES**

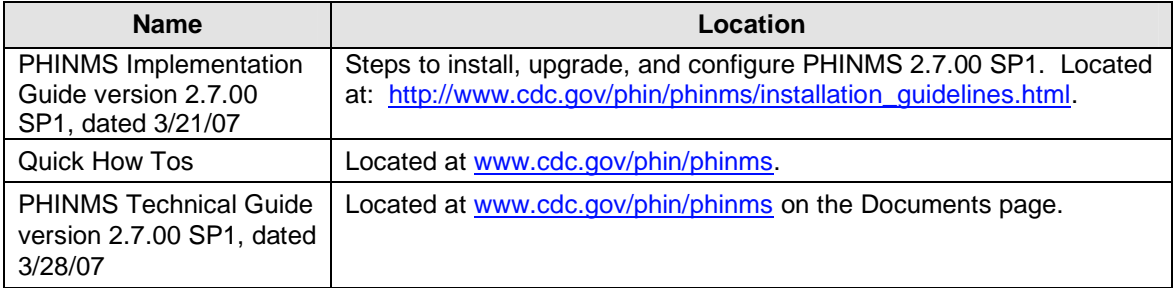

#### **1.4 ACRONYMS**

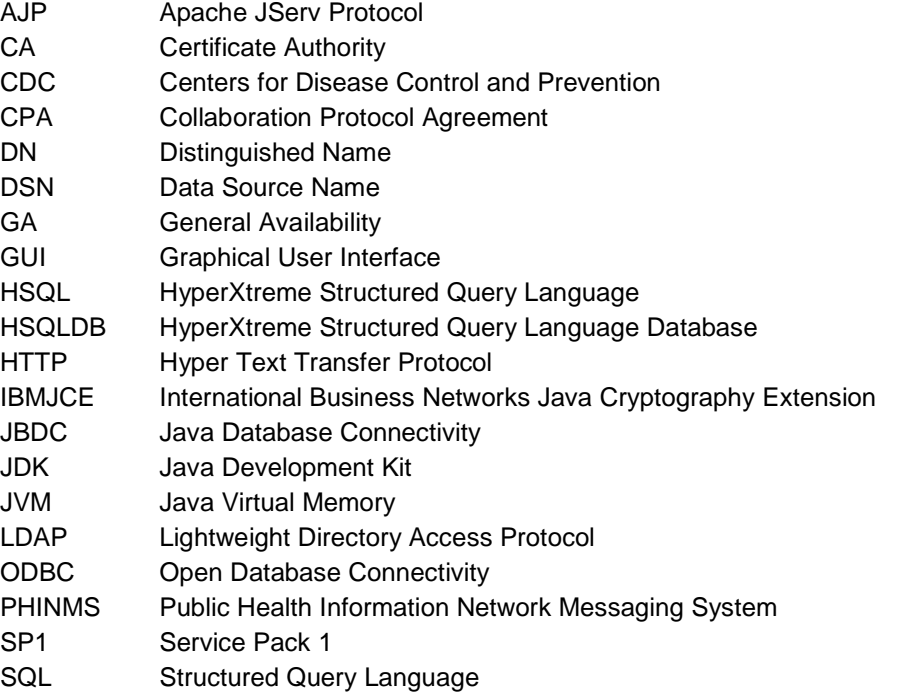

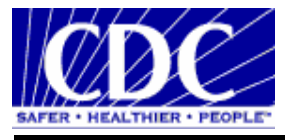

PHINMS 2.7.00 SP1 Release Notes

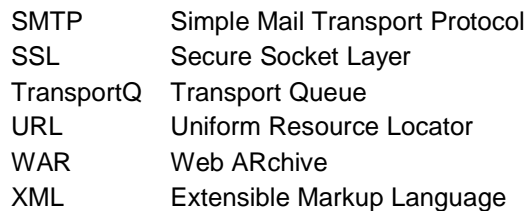

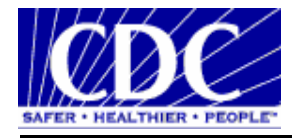

## **2 ABOUT THIS RELEASE**

This release is a bug fix release for 2.7.00 SP1. It supports seamless upgrading from 2.1, 2.5.0x, and 2.6.00 SP1 to 2.7.00, and 2.7.00 to SP1. 2.7.00 provides a new Sender interface called "folder/directory polling" and provides numerous enhancements to the admin console to reduce support burdens.

## **2.1 COMPATIBLE PRODUCTS**

This product has been tested on the following platforms with the following requirements:

- 1. Operating systems:
	- Windows 2000 Server (Standard and Advanced) SP4
	- Windows 2003 Server (Standard and Enterprise) SP1
	- Windows XP Pro SP2
	- Sun Solaris 10 Update 3
	- Red Hat Enterprise Linux ES release 4, Kernel version 2.6.9-42.0.8.ELsmp
- 2. Minimum Disk space: 512M
- 3. Minimum Memory: 512M
- 4. System privileges:
	- local administrator for Windows platforms
	- system administrator on Solaris and Linux
- 5. Certified Databases:
	- a. Default Databases used for testing purposes:
		- **Microsoft Access**
		- $\blacksquare$  HSQL DB 1.8.0.4
	- b. Production Qualify Databases:
		- **Microsoft SQL Server 2000 SP3A**
		- Oracle 9i, 10g, Release 2
		- MySQL 4.1, 5.0
- 6. Application Servers:
	- Tomcat 5.0.19 (JDK 1.4.2\_7 with DST patch)
	- Web logic Server 8.1 SP6 (on JDK 1.4.2\_11)
- 7. Sender Side Proxy servers:
	- Netscape Proxy server 3.6 SP1 to SP6
	- Squid 2.5 Stable 10
- 8. Receiver Side Proxy Servers:
	- Netscape Proxy server 3.6 SP1 to SP6
	- IIS 5.0 & IIS 6.0 with Web logic 8.1 plug-in
	- IIS 5.0 & IIS 6.0 with Jakarta Tomcat Connector 1.2.15
	- Novell iChain 2.3.3 reverse proxy server
- 9. JDBC drivers

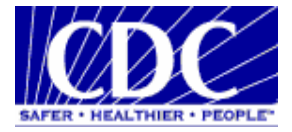

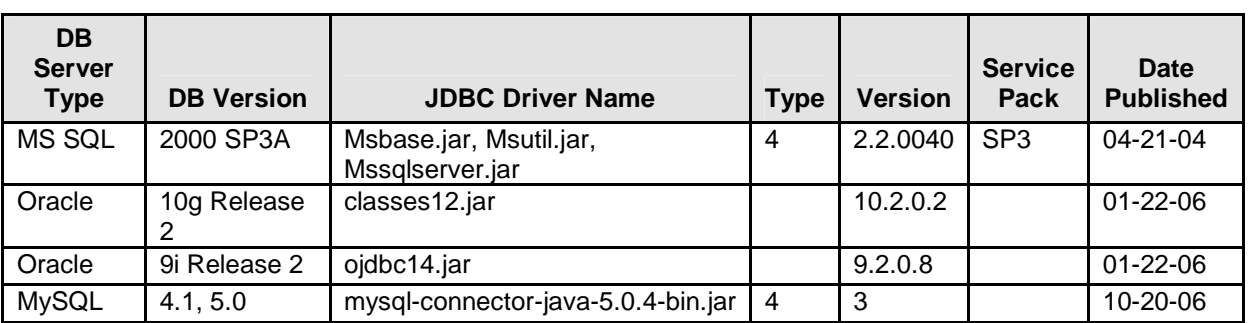

**Note:** PHINMS has tested certain JDBC drivers to connect to the supported databases and found no issues based on the tests performed. PHINMS does not guarantee nor support these JDBC driver versions. It is the responsibility of the PHINMS customer to decide which JDBC driver to use. The table above is provided for reference purposes only.

## **2.2 NEW INSTALLS**

The Installation wizard guides the user through the base installation of the PHINMS Sender and/or Receiver. It is the responsibility of the administrator to configure routes and database connections after completing the installation. The following major components are installed with the wizard:

- Tomcat 5.0.19 server
- **JDK 1.4.2\_7 with Daylight Saving Time patch**
- **PHINMS 2.7.00 SP1 Receiver and Sender web applications**
- **PHINMS 2.7.00 SP1 default configuration files and directory structure**
- Shortcut to PHINMS 2.7.00 SP1 console on user specific desktop
- **Default database:** 
	- a) Windows: MS Access database, registered as "PhinmsgAccessDSN270" under ODBC Data Source Administrator/System DSN
	- b) Solaris and Linux: HSQLDB 1.8.0.4 engine

When "Install as service" is selected on Windows platform, Tomcat 5.0.19 will be installed in the Windows services panel with the display name of "PHINMS 2.7 Apache Tomcat". When installed as a Windows service, the default startup type is configured as "Automatic". When PHINMS is not installed as a Windows service, the end user has to run 'install-dir*''\*2.7.0\tomcat-5.0.19\bin\startup.bat to start the PHINMS Sender or Receiver.

On Solaris and Linux platforms, use \$(install\_drectory)/2.7.0/tomcat-5.0.19/bin/startup.sh to start the Tomcat server and \$(install\_drectory)/2.7.0/tomcat-5.0.19/bin/shutdown.sh to stop the Tomcat server. Start the Tomcat server first to use the PHINMS 2.7.00 Console.

When the Tomcat server is running, the console can be run by doing any of the following:

- From the desktop, select "PHINMS 2.7.00 Console"
- In Windows, select "PHINMS/PHINMS 2.7.00 Console" from "Program Menu"
- From the PHINMS installation directory: on windows run 'install-dir'/2.7.0/tomcat-5.0.19/console.exe and run 'install-dir'/2.7.0/tomcat-5.0.19/console.bin on Solaris and Linux platforms.

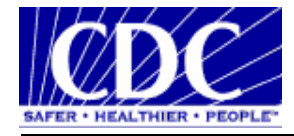

The PHINMS console is protected by a username and password by default. Contact PHINMS Help Desk www.cdc.gov/phin/phinms and click on the Contact PHINMS link for the default console username and password and then change the default password.

## **2.3 UPGRADES**

PHINMS 2.7.00 SP1 supports an upgrade from 2.1, 2.5.00, 2.5.01, 2.6.00 SP1, and 2.7.00 to 2.7.00 SP1. The next dialog provides end users with:

- upgrade 2.1 Sender to 2.7.00 Sender
- upgrade 2.1 Receiver to 2.7.00 Receiver on Tomcat server
- upgrade 2.5 or 2.6 to 2.7.00 on Tomcat server
- upgrade pre-2.7.00 Receivers to 2.7.00 on non-Tomcat application server

## **2.3.1 Upgrade 2.1 Sender to 2.7.00 SP1 Sender**

The Install wizard asks end users to choose and locate the 2.1 Sender's sender.xml file (e.g. c:\phmsg21\config\sender.xml) from 2.1 Sender host machine. If the 2.1 Sender was running from windows command window and it prompted user for "PHINMS Client password" when started, the 2.7.00 SP1 upgrade wizard will prompt end users to enter the 2.1 "PHINMS Client password". Then install wizard will ask end users to select the directory to install 2.7.00 SP1 Sender into, by default it goes into C:\Program Files\PhinMS\ on windows. The rest of the install wizard will finish the upgrading for end users with all 2.1 Sender configuration values copied into 2.7.00 SP1. End users don't need to copy (or re-configure) route map, client certificate, authentication parameters, TransportQ database connections, and other settings into 2.7.00 SP1 installation.

End users will need to manually change their applications such as Rhapsody, eWebIT configuration values, to point to the 2.7.00 SP1 PHINMS outgoing folder. Copy all message payloads waiting to be sent into the new 2.7.00 SP1 outgoing folder. The new 2.7.00 outgoing folder is located at 'install-dir'/shared/outgoing/, where "'install-dir'" is the directory new 2.7.00 SP1 Sender is installed.

## **2.3.2 Upgrade 2.1 Receiver to 2.7.00 SP1 Receiver on Tomcat Server**

The PHINMS Installation Wizard asks end users to choose and locate the 2.1 Receiver's receiver.xml file (e.g. c:\phmsg21\config\receiver.xml) from 2.1 Receiver host machine. Then install wizard will ask end users to select the directory to install 2.7.00 SP1 Receiver into, by default it goes into C:\Program Files\PhinMS\ on windows. The rest of the install wizard will finish the upgrading for end users with all 2.1 Receiver configuration values copied into 2.7.00. End users don't need to copy or re-configure queue maps, service maps, worker queue database connections and other settings into 2.7.00 SP1 Receiver installation.

The 2.7.00 SP1 Receiver on Tomcat server listens on HTTP port 5088. If HTTP proxy was used in front of the existing 2.1 Receiver, end users need change proxy server settings to forward HTTP traffic to port 5088.

If the 2.1 Receiver was receiving messages from a Tomcat redirector, by default AJP connector is not running on the 2.7.00 SP1 Receiver's Tomcat server. End users need turn on the JK2 AJP 1.3 Connector on port 8009 by uncommenting connector entry with port 8009 in Tomcat server configuration file: 'install-dir'/2.7.0/tomcat-5.0.19/conf/server.xml.

If the 2.1 Receiver was saving payload to disk, end users need to change the application processor to pick up payload from new "receiverincoming" folder, which is located at 'installdir'/shared/receiverincoming.

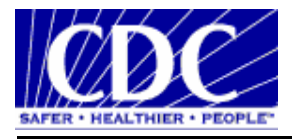

## **2.3.3 Upgrade 2.5 or 2.6 to 2.7.00 SP1 on Tomcat Server**

The PHINMS Installation Wizard asks end users to choose the 2.5/2.6 components to upgrade: Sender only, Receiver only or Sender and Receiver. "Sender only" means an upgrade of existing 2.5 or 2.6 Sender by install wizard. "Receiver only" means an upgrade of existing 2.5 or 2.6 Receiver by install wizard. "Sender and Receiver" means an upgrade of both Sender and Receiver together and in 2.7.00 SP1 end users will have both Sender and Receiver running.

In the next dialog, the install wizard prompts end uses for "PHINMS 2.5/2.6 Install Directory", which is the directory end users installed their PHINMS 2.5 or 2.6 into. In 2.5.00 or 2.5.01, this directory is the parent folder of tomcat-5.0.19. In 2.6.00, this directory is the parent folder of a folder named "2.6". The PHINMS Installation Wizard will finish the rest of the installation and upgrade for end users without the need of copying and re-configuring the 2.7.00 SP1 Sender or Receiver.

When upgrading a Sender, it is very important to manually change the Application's configuration values to point to the PHINMS outgoing folder. Copy all message payloads waiting to be sent into the new 2.7.00 SP1 outgoing folder. New 2.7.00 SP1 outgoing folder is located at (Install\_directory)/shared/outgoing/, where "install\_directory" is the directory new 2.7.00 SP1 Sender is installed into.

If an existing 2.5 or 2.6 Receiver was receiving messages from a Tomcat redirector, then by default, the AJP connector on the 2.7.00 SP1 Receiver is not running on the Tomcat server. The end user needs to turn on the JK2 AJP 1.3 Connector on port 8009 by uncommenting connector entry with port 8009 in Tomcat server configuration file: 'install-dir'/2.7.0/tomcat-5.0.19/conf/server.xml.

If 2.5 or 2.6 Receiver was saving payload to disk, end users need change their application processor to pick up payload from new "receiverincoming" folder, which is located at 'installdir'/shared/receiverincoming.

#### **2.3.4 Upgrade Pre-2.7.00 Receivers to 2.7.00 SP1 on Non-Tomcat Server**

When end users decide to run 2.7.00 SP1 Receivers on an application server other than default tomcat server bundled with PHINMS 2.7.00 SP1, select this upgrade option. This upgrade process will generate a WAR file and a document with installation instructions. Install wizard asks for the directory on the machine to save the WAR file and instruction document. Please refer to PHINMS web site for future information on setting up PHINMS Receiver to manually Upgrade 2.7.00 Receivers to 2.7.00 SP1 on Non-Tomcat Server

When end users decide to run 2.7.00 SP1 Receivers on an application server other than default tomcat server bundled with PHINMS 2.7.00 SP1, select this upgrade option. This upgrade process will generate a WAR file and a document with installation instructions. The PHINMS Installation Wizard asks for the directory on the machine to save the WAR file and instruction document. Please refer to PHINMS web site for future information on setting up PHINMS Receiver manually.

## **2.3.5 Upgrade 2.7.00 to 2.7.00 SP1**

PHINMS 2.7.00 SP1 does not support upgrading PHINMS 2.7.00 to the same install directory as does PHINMS 2.7.00 GA. The administrator must choose a new install path for the PHINMS Upgrade Installation Wizard during the process of upgrading.

## **2.3.6 Re-Installing 2.7.000 SP1 onto 2.7.00 SP1**

PHINMS 2.7.00 SP1 does not support re-installing to the same install directory. The administrator must choose a new install path during the process of re-installing

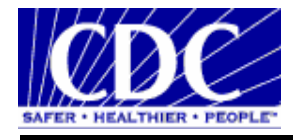

## **3 FUNCTIONALITY**

## **3.1 NEW FEATURES**

The features listed below are true for 2.7.00 as well as 2.7.00 SP1. The only feature new just for SP1 is support for the Novell iChain 2.3.3 reverse proxy server.

## **3.1.1 Core Transport**

The following new features extend the core product capabilities.

#### **Folder Properties**

 Ability for an application to interface with a PHINMS Sender by placing a message into a directory without also writing a file descriptor or without using a database TransportQ. A route is defined in the console associating messages with a directory.

#### **Automatic E-Mail Notification**

- Ability for the core transport to support sending emails to a distribution list when either the PHINMS Sender or Receiver encounters a fatal error.
- The e-mail distribution list is configured in the console.

#### **3.1.2 Console**

The following features are new to the administration console. Most of these make configuring the console easier reducing the support burden.

#### **Messaging**

- **Message Failure Notification ability to send e-mail when the PHINMS instance fails to** send messages for a specified route(s).
- Message Error Resolution ability to view a message's error resolution from within the console message description area.

#### **Routing**

Import/Export CPAs - ability to import and export CPAs for both Sender and Receiver.

#### **Configuration**

- Add Database Jar Files ability to access a wizard which will guide a user in placing JDBC jar files in the proper location.
- Export/Import PHINMS Configurations ability to Import and Export PHINMS configurations.
- Validate Configuration Entries ability to indicate information has been entered correctly into a configuration screen/dialog.
- **IMPORT Trusted Certificate ability to import a trusted cert into the configuration using the** console.
- Change Console Password ability to change console password whether or not Tomcat is running as a service or from command line.

#### **System Alarms**

■ View System Alarms - ability to view system generated alarms.

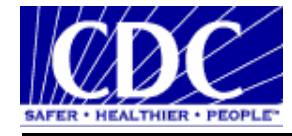

- Acknowledge System Alarms ability to acknowledge a PHINMS system generated alarm and document its resolution.
- E-Mail System Alarms ability to automatically e-mail alarms to a list of recipients configured through the console.

#### **Log Files**

View Log Files - ability to view Sender or Receiver log files from within the console.

#### **Folder Properties**

- Create/Delete/Rename/View Folder(s) ability to maintain Folder objects via console: create/delete/rename/view.
- View/Modify Folder Properties ability to view/change transport queue metadata associated with each Folder, to include polling time interval.
- View Messages ability to view queued messages from Folders.

#### **3.2 PHINMS BUG FIXES**

#### **3.2.1 Release 2.7.00**

The following bugs have been fixed in the 2.7.00 release. Refer to the specific version of release notes which provides a list of bugs fixed in earlier PHINMS releases.

- When configuring a synchronous message handler (Servlet), the "Argument" value was not captured and saved correctly into servicemap.xml.
- **Persistent Cache did not support MySQL and HSQLDB prior to release 2.7.00. In** PHINMS 2.7.00, persistent cache table can be created in SQL Server, Oracle, MySQL, and HSQLDB databases.
- Changes made on Persistent Cache user/password were not saved properly through the console.
- Within Sender Configuration, TransportQ "Database Type" field is moved from "Sender Info" tab into "Transport" tab to facilitate configuration consistency.
- Enhancement When adding/updating Route Map, "Login Page" field is pre-populated with "/certphrase/login.fcc" with "Netegrity" authentication type selected.
- Enhancement When console "Message" button (Manual send) sends an encrypted message, LDAP field "Base DN" is pre-populated with "O = Centers for Disease Control and Prevention".
- Enhancement Capability to import Trusted CA Cert into Sender trusted key store. A console is able to import a CA certificate (Receiver's SSL server certificate's CA certificate) into Sender's Trusted Key Store (cacerts file).
- Enhancement Capability to import JDBC Jar files into PHINMS. A console tool is able to import selected JDBC Jar files into the proper location within PHINMS installation.
- Enhancement Capability to change PHINMS console Login Password within the console.
- Improved the message digest algorithm for response (from Receiver to Sender) chunking protocol.

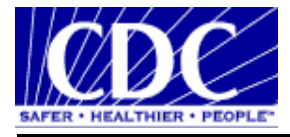

## **3.2.2 Release 2.7.00 SP1**

The following bugs have been fixed in the 2.7.00 SP1 release:

#### **Core Transport**

- **F** Folder based polling did not work against SQL Server as the Transport Queue.
- Sender/Receiver were running in the same JVM competing against each other using IBMJCE.
- **Tomcat SSL enabled failed to receive encrypted messages.**
- **F** Folder Polling was unable to encrypt messages.
- **PHINMS** was unable to connect to Oracle Database when upgrade was complete.
- **Multiple entries for Folder Polling did not work.**
- Folder Polling Routes were not able to be deleted.
- **F** Folder Polling sent failed messages multiple times.
- Alarms were not sent by email thru SMTP.
- When the proxy server did not have the authentication set, the Sender was not sending the message to the Receiver and did not give an error message.
- Starting/stopping PHINMS on Solaris/Linux based systems could cause orphaned processes relating to the default HSQL Database.

#### **Install/Upgrade Wizard**

- When the sender.xml or receiver.xml was not a valid XML file, the user was not notified of the upgrade failure.
- Directory name was populated with an older version of PHINMS stored on the system during a fresh install.
- When selecting the back button from the Directory name screen, the wizard did not return to the previous screen.
- **E** Linux production installation failed.
- Received a Congratulations Screen with an error message.
- Did not create desktop icon for Linux install and uninstall PHINMS 2.7.00 console.
- **E** Frrors occurred during the copying of Linux files.

#### **Admin Console**

- When logging into the Console for the first time, error occurred with invalid login information.
- **Linux logon screen did not work.**
- Could not connect to SQL database server after upgrade.
- Console was not able to bring up Sender config dialog when Sender config Key Store field was empty.
- The GUI did not correctly edit the folder.xml file.
- When the CPA file of a route was an invalid XML file, the upgraded route prevented console from starting.
- SQL database table did not appear in the administration console after installation.
- The Folder option cancel button did not function correctly.

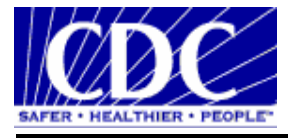

## **3.3 KNOWN ISSUES**

The following are either known bugs with the product and not yet addressed or limitations of the product which will be taken into consideration:

- 1. Upgrading 2.1 Senders or Receivers into 2.7.00 fails if PHINMS 2.1 configuration file, sender.xml or receiver.xml, is not strictly XML-formatted. Verify 2.1 sender.xml or receiver.xml, user can open it in a XML file reader (e.g. IE browser), which can pinpoint the exact location of each XML grammar error. Fix errors before proceeding with the upgrade.
- 2. Route-map configurations are not copied properly during 2.1 Senders to 2.7.00 upgrade if 2.1 Sender's routemap.xml file was in an inconsistent status. Those inconsistencies includes:
	- routemap.xml is not a properly XML-formatted file
	- Some entries in routemap.xml point to non-existing CPA files. User must create a CPA file for each of them or remove those entries from the route-map
	- Some CPA files referenced by route-map are not properly XML-formatted

**Note:** The above inconsistencies must be fixed before proceeding with the 2.1 to 2.7.00 upgrade.

3. PHINMS console "sender config" dialog doesn't come up if Sender's "Key Store Location" (under general tab inside "sender config" dialog) is empty. With any new installation, this field is not empty by default; however if end user happens to set this field empty and restarts PHINMS, the <keyStore> element in (Install\_directory)/2.7.0/tomcat-5.0.19/phinms/config/sender/sender.xml to have a non-empty character string must be manually modified and PHINMS will be required to be restarted in the console.

## **3.4 ADDITIONAL INFORMATION AND RECOMMENDATIONS**

- Application's configuration for a PHINMS Sender's outgoing folder has to be changed after upgrading 2.1, 2.5.00 or 2.5.01 Sender.
- In PHINMS 2.1, 2.5.00 and 2.5.01, an outgoing folder is relative to a path tied with each version. Starting from release 2.6.00+, the outgoing folder has been moved to be under a folder called "shared". The new folder structure will facilitate a better upgrade process for future releases. End users need do the following:
	- 1. Re-configure the Rhapsody or eWebIT to point to the new outgoing folder.
	- 2. When an existing Sender still has payload under its outgoing folder, it must be copied from existing outgoing folder to the new PHINMS 2.7.00 SP1 outgoing folder.
- The upgrade install wizard does not delete 2.5.00, 2.5.01, and 2.6.00 directories and folders.
- **Installation wizard does not delete existing 2.5.00, 2.5.01, and 2.6.00 directories and files,** which may still contain valuable configuration values and history data. PHINMS 2.7.00 SP1 will let the end user to decide what to do with existing installation and files.
- Starting in PHINMS 2.6.00, the Receiver "receiverincoming" folder has been moved into new "shared" folder. Applications pick up message payload from disk need to be reconfigured to read payloads from the new folder.
- In PHINMS 2.7.00 SP1, the Sender and Receiver log file folder (install\_directory/2.7.0/tomcat-5.0.19/phinms/logs) has been tied with release version number. Any log file cleanup tool has to be re-configured to monitor log files under new folder structure.
- PHINMS 2.7.00 SP1 does not have MS SQL Server, Oracle, and MySQL JDBC drivers (JDBC jar files) bundled with the release. End users using any of those database as transport queue or worker queue need download those drivers and copy them (JDBC jar

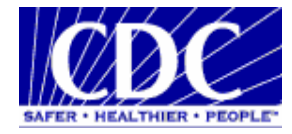

files) into 2.7.00 SP1 installation directory: install\_directory/2.7.0/tomcat-5.0.19/webapps/receiver/WEB-INF/lib/

- Before the start of a 2.7.00 SP1 upgrade installation, it is good practice to stop the PHINMS software to be upgraded. If existing PHINMS software is running as Windows Service, end users should stop the service; otherwise stop the PHINMS software from command window.
- PHINMS 2.7.00 SP1 target installation directory selection is recommended to be versionneutral, such as C:\Program Files\PhinMS. PHINMS 2.7.00 SP1 will create two folders under install directory: "shared" and "2.7.0". In the future when one needs to upgrade from 2.7.00 SP1 to version 3.0 of PHINMS, end users will still be able to use the same version-neutral install directory. The PHINMS 3.0 software will create a "3.0" folder under the same root install directory and share the "shared" folder.
- The PHINMS 2.7.00 SP1 Console shortcut on Windows Desktop and Programs Menu is only available for the Windows user who installed the PHINMS 2.7.00 SP1 software. Access to PHINMS console is limited to the local administrator role for security purposes.
- Under Sender configuration, "Connection Timeout", "Data Read Timeout", "Delayed Retry Interval", and "Polling Interval" are defined in unit of second. "Max Multi-Block Size" and "Max Log Size" are defined in "bytes". "LDAP Cache Timeout" is defined in "hours".
- The PHINMS Receiver URL has changed since v2.1. Most of the PHINMS 2.1 Receivers have been using the Servlet URL as "/phinms21/receivefile". When upgrading the Receiver to v2.7.00 SP1, change the web server proxy configuration to point to "/receiver/receivefile".
- The upgrade process will copy existing PHINMS JDBC Jar files into the 2.7.00 SP1 installation folders at (Install\_directory)/2.7.0/tomcat-5.0.19/webapps/receiver/WEB-INF/lib/. It copies Oracle, MS SQL Server, and Mysql server JDBC Jar files into the 2.7.00 SP1 folders only when existing PHINMS installation meets the following conditions:
	- 1. existing Jar files are reachable (recursively down) through existing PHINMS folders (e.g. c:\phmsg21)
	- 2. existing Jar files fall into the following wildcard filters:
		- Oracle JDBC drivers: ojdbc14\*.jar ocrs12\*.zip classes12\*.zip
		- Oracle JDBC drivers: msbase.jar mssqlserver.jar msutil.jar
		- **MySQL JDBC drivers: mysql-connector\*.jar**
		- Postgre SQL JDBC drivers: pg\*idbc\*.jar idbc\*.jar postgresgl\*idbc\*.jar

Contact the PHINMS Support Team when a bug or limitation is found. Navigate to www.cdc.gov/phin/phinms and click on the Contact PHINMS email link.

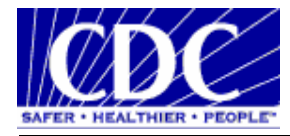

## **3.5 STARTING & STOPPING ON SOLARIS / LINUX PLATFORMS**

PHINMS 2.7.00 SP1 installations on Solaris and Linux include a pre-configured instance of an HSQL database. The following information provides details about Starting and Stopping the PHINMS 2.7.00 SP1 Tomcat instance on Solaris and Linux platforms.

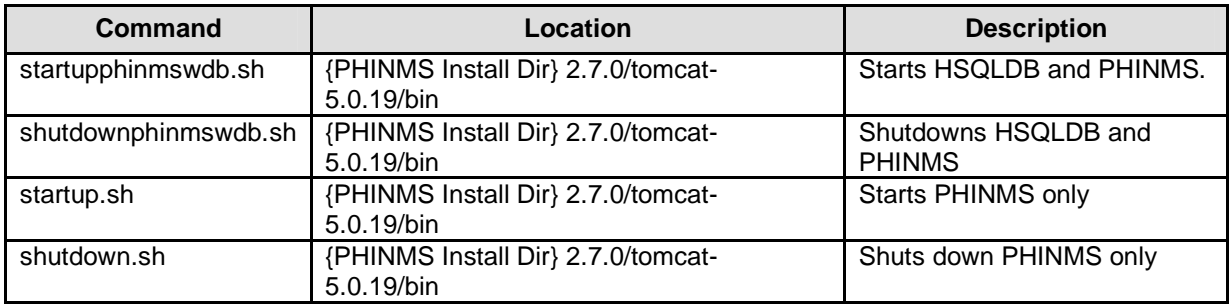

**Note**: The new port for the default database on Solaris and Linux systems is 6087.

Special Notes:

- When PHINMS is first installed, the "shutdown.sh" command is called to stop any existing instances of PHINMS. Once the installation process is complete "startupphinmswdb.sh" is called.
- $\blacksquare$  If you are upgrading the system then once the installer has completed it will still call the "startupphinmswdb.sh". While the command should not cause any issues with a system that previously used another database, you can call "shutdownphinmswdb.sh" manually and restart with just "startup.sh".
- If you have used the previous default database extensively, then the upgrade does not take this into account. Additionally, the upgrade disables the embedded HSQLDB server component of PHINMS but, its does not delete that data. If the user has used the database extensively and wants to regain the usage of the data, they should contact the helpdesk for further instructions because each scenario may be different.
- **•** One issue that may exist on a user's systems is the possibility of orphaned processes. These processes may be linked to port 9001 (HSQLDB default port) and may have been caused by previous PHINMS installations. In most cases the OS will take care of this when shutting these processes down automatically. However, if these processes exist after PHINMS has been shut down, please contact your system administrator for guidance regarding shutting down those processes manually.

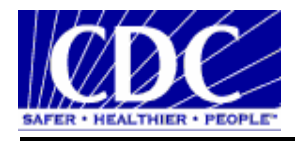

## **4 FILES LIST**

This release consists of the following files:

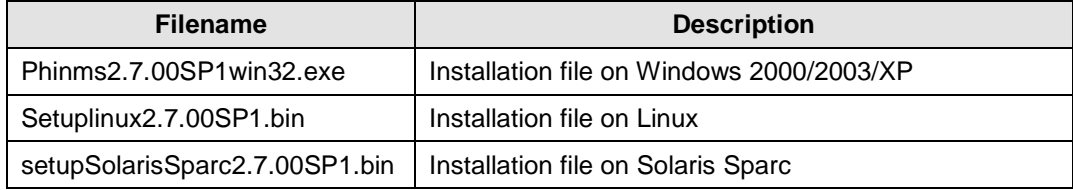

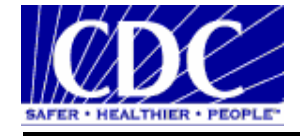

## **5 FOLDERS LIST**

The following figure will be the installation folder organization after installing or upgrading to 2.7.00 SP1.

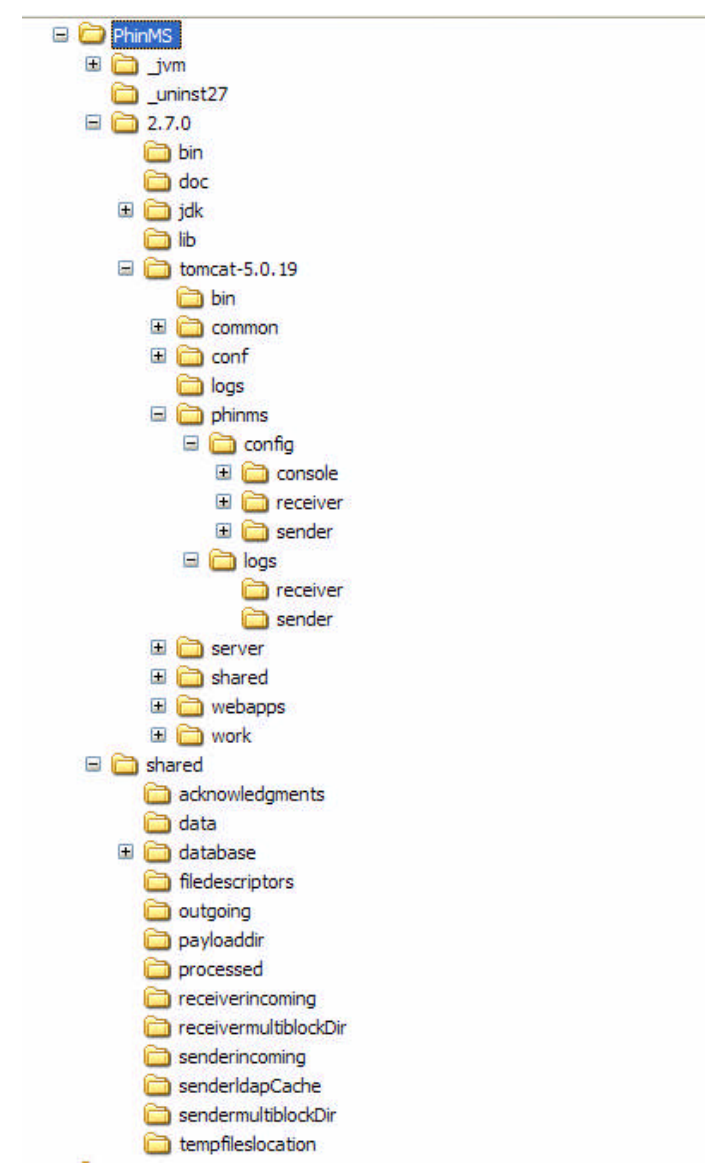

The above is a folder image of PHINMS 2.7.00 SP1 installed under C:\Program Files\PhinMS directory, under which there are two important folders: 2.7.0 Folder and Shared Folder. The 2.7.0 Folder contains the 2.7.00 SP1 runtime data and files. The Shared Folder contains applicationvisible data folders, such as Sender outgoing and Sender incoming folders. It is important to point out the applications may need to modify their configuration files to point to the new outgoing folder under Shared Folder within 2.7.00 SP1 installation.

PHINMS 2.7.00 SP1 Sender and Receiver log files are located in the 2.7.0/tomcat-5.0.19/phinms/logs folder.